## **Collège : campagne d'inscription en ligne post-affectation pour l'entrée en 6<sup>e</sup>**

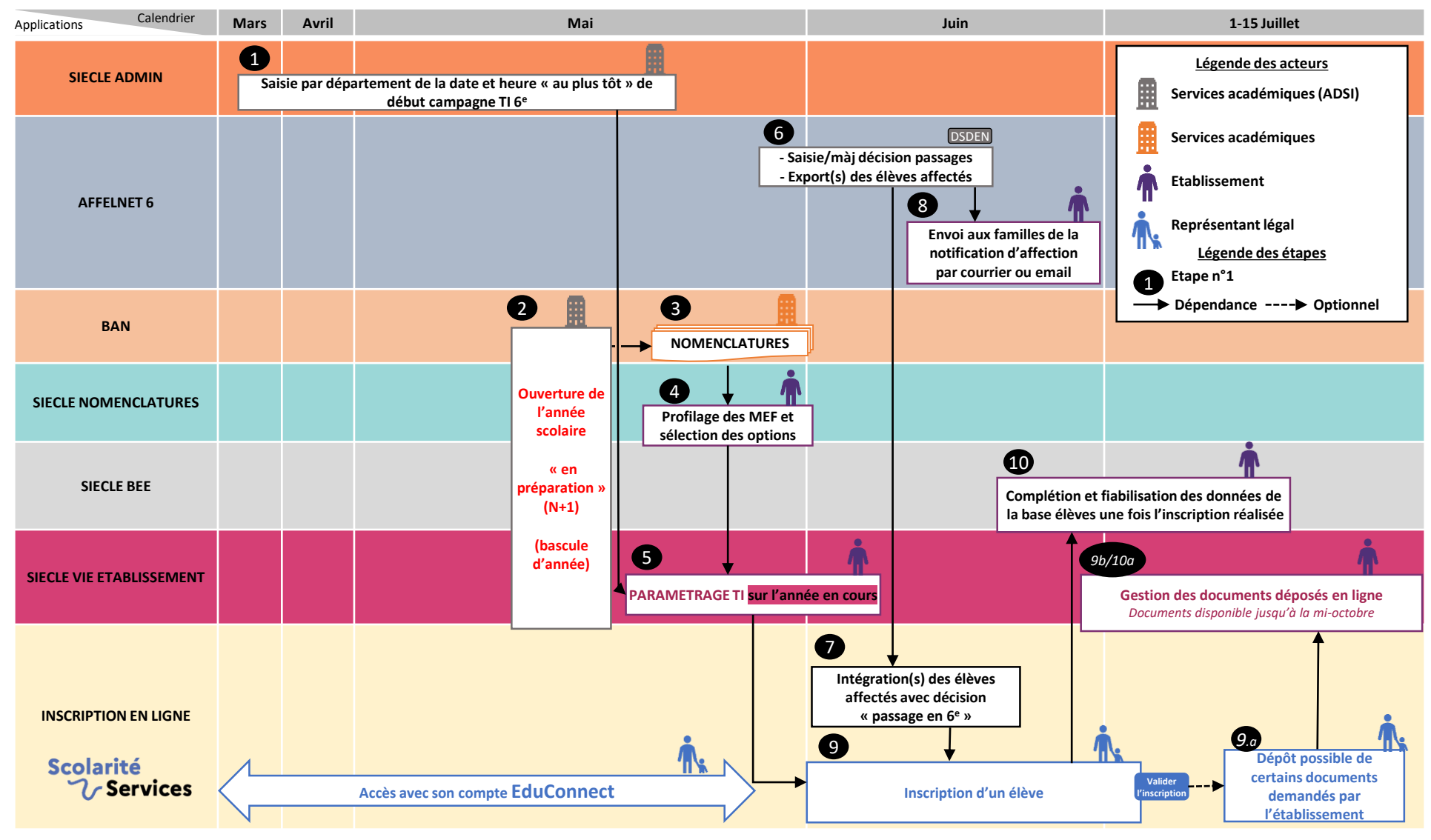

## **Par l'établissement, en amont de l'inscription** 5 **Paramétrage TI**

Les messages d'accueil TI, les pièces jointes et les retours en ligne sont

Les règles d'options, de gestion exclusions et du nombre maximum de

- **L'inscription par les parents**
- 9 **Le représentant légal qui réalise l'inscription :**
	- procède au choix d'options
	- $\checkmark$  met à jour, si besoin, ses informations et celles de son enfant,
	- donne son consentement ou non à l'étude automatique du droit à bourse
	- √ récupère les documents à compléter et/ou la liste d'éléments à fournir<br>L'autre représentant légal : **Nouvea<sup>u</sup>**
	- $\checkmark$  peut mettre à jour ses informations **L'autre représentant légal :**
	- $\checkmark$  peut consentir à l'étude automatique du droit à bourse si le premier représentant légal n'a pas déjà consenti

## **Par l'établissement, en aval de l'inscription Complétion et fiabilisation des données sur BEE**

Pour finaliser la préparation de la rentrée, il est nécessaire :

10

- d'intégrer les enseignements facultatifs choisis, les données administratives dont celles nécessaires à l'étude automatique du droit à bourse **Nouveau**
- d'attribuer une division et de répartir les élèves en groupes.

Un courriel de relance est envoyé à mi-campagne.

paramétrables par MEF ou groupe de MEF.

souhaits sont paramétrable par MEF.

Le paramétrage des dates permet l'ouverture du service.